# 基于**VB**的轮胎参数查询系统设计

# 李赛**1,2**,陈泰吉**1,2**,刘振国**1,2**

1 中国汽车技术研究中心有限公司,天津 2 中汽研汽车检验中心(天津)有限公司,天津

收稿日期:2022年7月16日;录用日期:2022年8月16日;发布日期:2022年8月23日

# 摘 要

汽车轮胎作为汽车的重要组成部分,其性能的好坏直接影响到车辆的行驶安全,我国在多年前就制定了 相关的强制性国家标准,主要有针对轿车轮胎的**GB 9743**和针对载重汽车轮胎的**GB 9744**。要完成一种 型号轮胎的国标测试首先就要根据标准查询出所有测试项目的试验参数,而轮胎的型号多种多样,因此 查询试验参数会耗费较多的时间和精力,为此开发了基于**VB**的轮胎参数查询系统,既快速又准确。

#### 关键词

轮胎,试验参数,**VB**

# **Design of Tyre Parameter Query System Based on VB**

#### **Sai Li1,2, Taiji Chen1,2, Zhenguo Liu1,2**

<sup>1</sup>China Automotive Technology and Research Center Co., Ltd., Tianjin <sup>2</sup>CATARC Automotive Test Center (Tianjin) Co., Ltd., Tianjin

Received: Jul.  $16^{th}$ , 2022; accepted: Aug.  $16^{th}$ , 2022; published: Aug. 23<sup>rd</sup>, 2022

#### **Abstract**

**As an important part of the vehicle, the performance of tyres directly affects the driving safety of the vehicle. China has formulated relevant mandatory national standards many years ago, mainly including GB 9743 for passenger car tyres and GB 9744 for truck tyres. In order to complete the test in the national standard of a type of tyre, it is first necessary to query the test parameters of all test items according to the standard. However, there are many types of tyres, so it will take more time and energy to query the test parameters. Therefore, a tyre parameter query system based on VB is developed, which is fast and accurate.**

文章引用**:** 李赛, 陈泰吉, 刘振国. 基于 VB 的轮胎参数查询系统设计[J]. 计算机科学与应用, 2022, 12(8): 1981-1989. DOI: [10.12677/csa.2022.128199](https://doi.org/10.12677/csa.2022.128199)

# **Keywords**

**Tyre, Test Parameters, VB**

Copyright © 2022 by author(s) and Hans Publishers Inc. This work is licensed under the Creative Commons Attribution International License (CC BY 4.0). <http://creativecommons.org/licenses/by/4.0/>

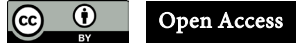

#### **1.** 概述

轮胎通常由外胎、内胎、垫带三部分组成,安装在金属轮辋上,属于汽车的重要组成部分。它直接 与路面接触,和汽车悬架共同来缓和汽车行驶时所受到的冲击,保证汽车有良好的乘座舒适性和行驶平 顺性;它在行驶时承受着各种变形、负荷以及高低温作用,它必须具有较高的承载性能、牵引性能、缓 冲性能。可见轮胎性能的好坏直接影响着驾驶的安全性及舒适性。

按照用途来分类,轮胎可以分为轿车轮胎、载重汽车轮胎、农业轮胎、工程机械轮胎等多种,其中 轿车轮胎和载重汽车轮胎属于最常用的轮胎,本文针对的就是这两种轮胎。出于安全等方面的考虑,国 家已制定了轿车轮胎和载重汽车轮胎相关的强制性标准, 分别是 GB 9743~2015《轿车轮胎》和 GB 9744~2015《载重汽车轮胎》。对于轮胎生产厂的检测部门以及独立的第三方检测机构而言,每年都要按 照以上标准进行大量的测试。轮胎作为一种标准件,其型号非常多,以轿车轮胎中常见的子午线型轮胎 为例,其型号就多达 700 余种,因此被测轮胎的型号会非常多;而对于不同型号的轮胎其国标项目中的 试验参数也往往不同,所以基本每次测试前都要根据标准查询出所有测试项目的试验参数,以轿车轮胎 为例,要完成国标中项目需确定的试验参数及如何确定[见表](#page-1-0) 1:

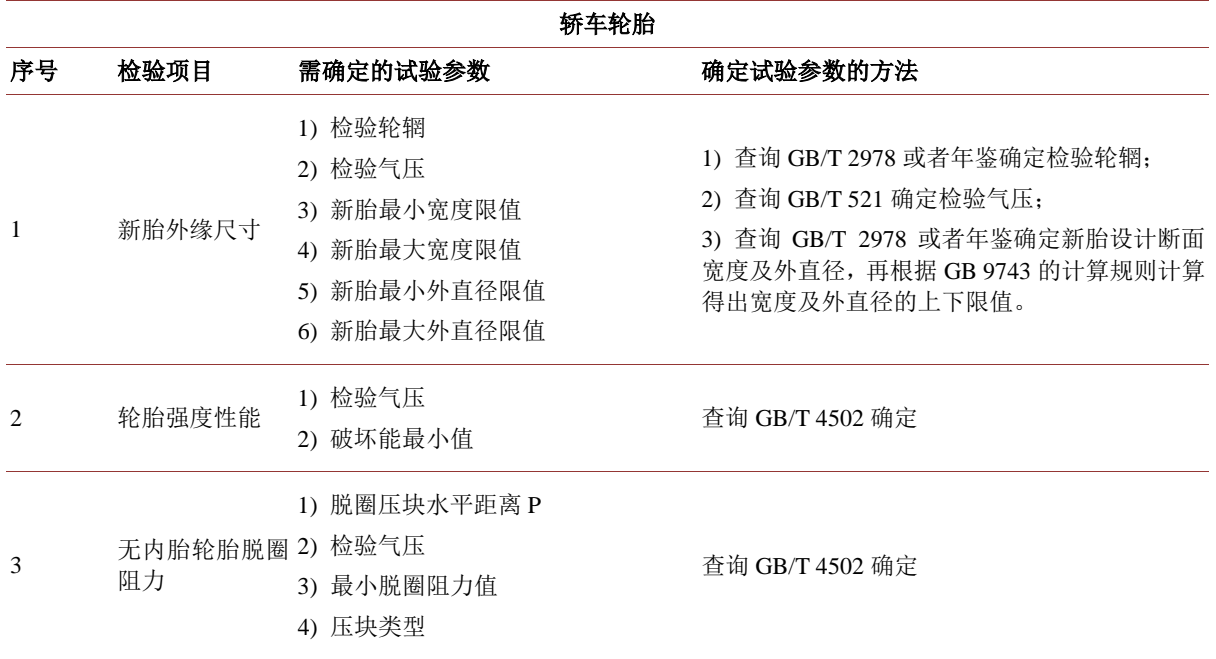

<span id="page-1-0"></span>**Table 1.** The test parameters to be determined of all test items in the national standard for passenger car tyres 表 **1.** 轿车轮胎国标中的检验项目需确定的试验参数

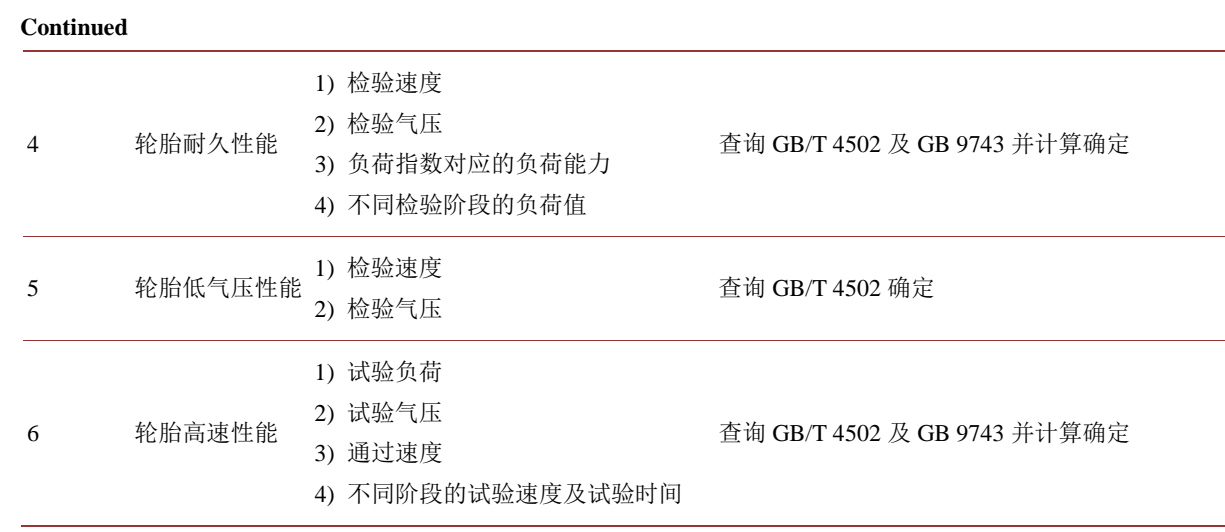

通过上表可以发现,要完成一种型号轿车轮胎的国标测试,需确定的试验参数多达 20 多个,除了一 些可以直接查询得到,还有一些需要经过一定的计算得到,会耗费较多的时间和精力;此外,由于参数 较多,难免会出现错误,尤其是在不太熟悉的情况下更容易出现。考虑到上述问题,开发了基于 VB 的 轮胎参数查询系统,该软件可以实现只需输入少数的几个基本参数就能确定以上表格中所有的试验参数, 既简便快捷又准确。

### **2.** 系统设计

#### **2.1.** 轮胎分类

出于轮胎规格的表示方法不同、测试项目不同等考虑,在标准 GB/T 2977 中将载重汽车轮胎分成了 微型、轻型载重汽车轮胎以及载重汽车轮胎两类,因此包含轿车轮胎共计分成三个大类。考虑到轮胎规 格的表示方法不同、斜交轮胎与子午线轮胎外缘尺寸极限值计算方法不同等,将轿车轮胎细分为 3 小类、 将微型、轻型载重汽车轮胎细分为 5 小类、将载重汽车轮胎细分为 3 小类, 共计 11 小类, 具体[见表](#page-2-0) 2:

| 轮胎大类        | 轮胎小类                | 轮胎规格表示示例                            |
|-------------|---------------------|-------------------------------------|
|             | T型临时使用的备用轮胎之外的轮胎    | 115/80R17                           |
| 轿车轮胎        | T型临时使用的备用轮胎子午线轮胎    | T <sub>125</sub> /90R <sub>16</sub> |
|             | T型临时使用的备用轮胎斜交轮胎     | T125/90D16                          |
| 微型、轻型载重汽车轮胎 | 轻型载重汽车公制子午线轮胎       | 255/100R16LT                        |
|             | 微型、轻型载重汽车普通断面斜交轮胎   | $4.50 - 12$ ULT                     |
|             | 微型、轻型载重汽车普通断面子午线轮胎  | 4.50R12ULT                          |
|             | 轻型载重汽车公制子午线轮胎(无高宽比) | 145R12LT                            |
|             | 轻型载重汽车高通过性子午线轮胎     | $27 \times 8.50$ R14LT              |
| 载重汽车轮胎      | 载重汽车公制子午线轮胎         | 325/95R24                           |
|             | 载重汽车普通断面斜交轮胎        | 7.00-20                             |
|             | 载重汽车普通断面子午线轮胎       | 7.00R20                             |

<span id="page-2-0"></span>**Table 2.** Classification of passenger car tyres and truck tyres 表 **2.** 轿车轮胎及载重汽车轮胎的分类

#### **2.2.** 数据库设计

<span id="page-3-0"></span>数据库采用 access 来建立[\[1\]](#page-8-0), 在 access 中按照轮胎小类建立 11 个表, 然后根据实际需要建立每个 表中的字段,[如图](#page-3-0) 1:

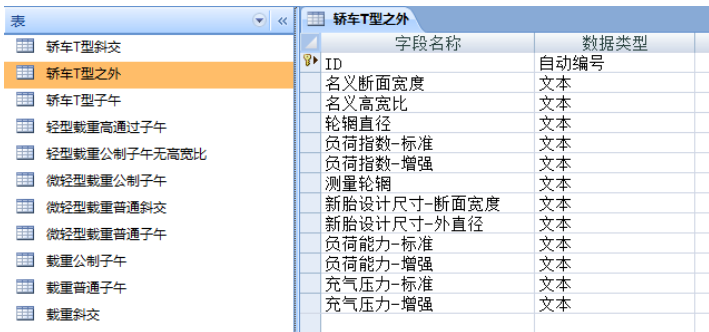

**Figure 1.** Table and fields in access 图 **1.** access 中建立的表及表中字段

### 建立完表和字段后在表中输入相应的信息,[如图](#page-3-1) 2:

<span id="page-3-1"></span>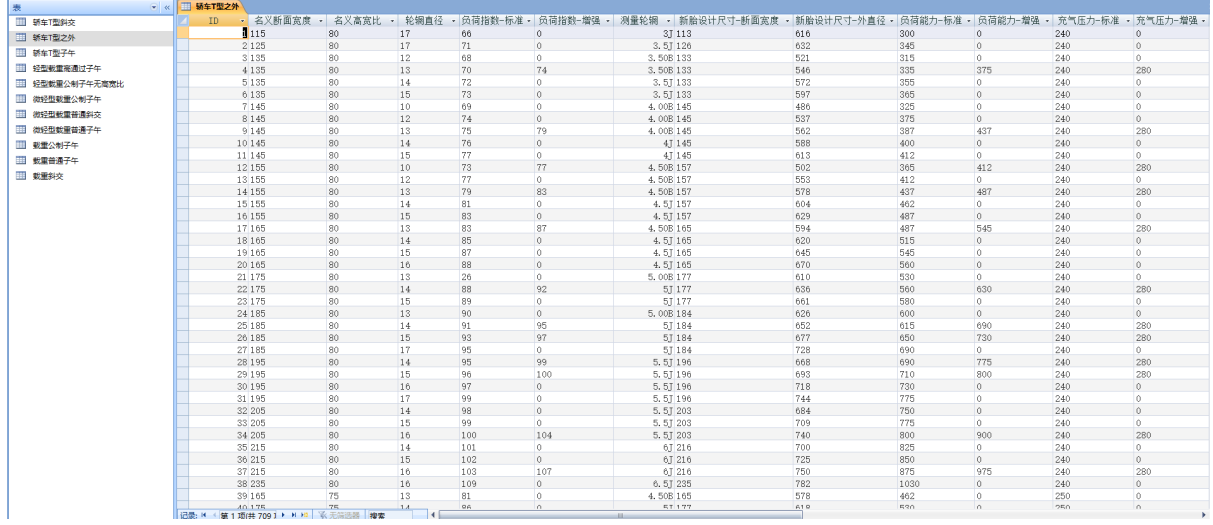

**Figure 2.** Input information by field in the table of access 图 **2.** access 表中按字段输入信息

至此,完成数据库的建立,并保存为"luntai.mdb"文件。

# **2.3.** 查询界面设计

Visual Basic (简称 VB)是 Microsoft 公司开发的一种通用的基于对象的程序设计语言, 为结构化的、 模块化的、面向对象的、包含协助开发环境的事件驱动为机制的可视化程序设计语言,VB 拥有图形用户 界面(GUI)和快速应用程序开发(RAD)系统,可以轻易的使用 DAO、RDO、ADO 连接数据库, 查询系统 用 VB 进行编制[\[2\]](#page-8-1) [\[3\]](#page-8-2)。

#### **2.3.1.** 主界面

在主界面中按照轮胎小类建立 11 个按钮, [如图](#page-4-0) 3:

<span id="page-4-0"></span>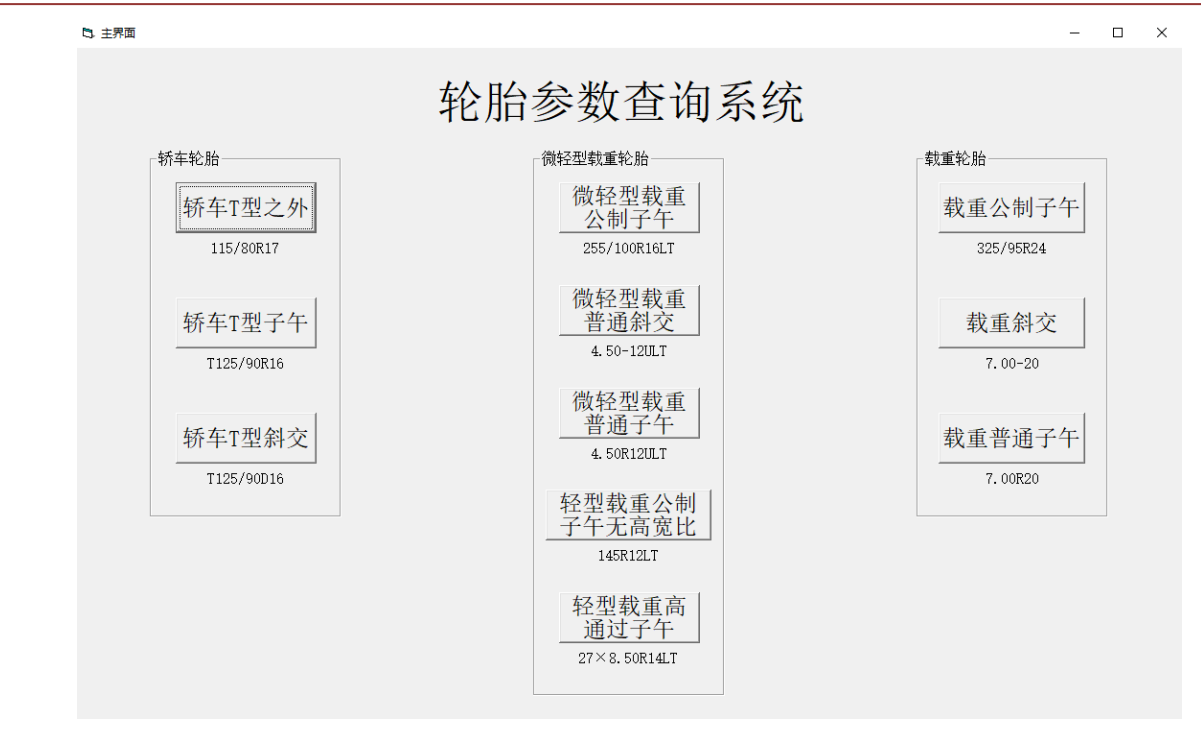

**Figure 3.** Main interface

图 **3.** 主界面

#### **2.3.2.** 测量轮辋以及轮胎外缘尺寸极限值查询界面

点击主界面相应的按钮后进入对应的查询界面,在该界面下可以完成测量轮辋以及轮胎外缘尺寸极 限值的查询, 以 T 型临时使用的备用轮胎之外的轮胎为例, [如图](#page-4-1) 4:

<span id="page-4-1"></span>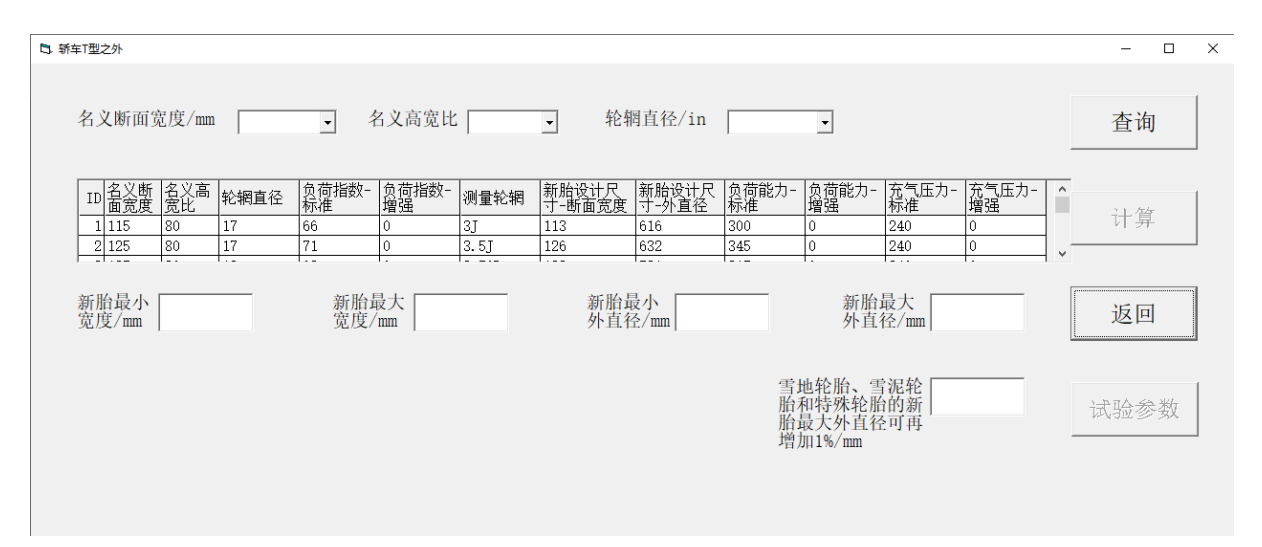

**Figure 4.** Query interface of measuring rim and tyre outer edge dimension limit value 图 **4.** 测量轮辋以及轮胎外缘尺寸极限值查询界面

进入到上述界面后,需要输入被测轮胎的一些基本信息,然后点击查询即可查到。这里涉及到三个 问题,如下:

一是要确定输入的基本信息,其原则是在能确定该轮胎对应信息行的基础上所输入的基本信息尽可

能少,对于不同轮胎小类所需输入的基本信息是不同的,如 T 型临时使用的备用轮胎之外的轮胎所需输 入的基本信息包括:名义断面宽度、名义高宽比、轮辋直径共计 3 条,而载重汽车公制子午线轮胎所需 输入的基本信息包括:名义断面宽度、名义高宽比、轮辋直径、层级、花纹类型共计 5 条。

二是 VB 调用数据库,其关键代码如下:

Adodc1.RecordSource = "select \* from 轿车T型之外 where 名义断面宽度='" & findstr1 & "' and 名义 高宽比='" & findstr2 & "' and 轮辋直径='" & findstr3 & "'"

Adodc1.Refresh

三是查询到新胎设计断面宽度及新胎设计外直径等数据后完成轮胎外缘尺寸极限值的计算,以 T 型 临时使用的备用轮胎之外的轮胎为例,其关键代码如下:

Dim sj\_dmkd As String

Dim sj\_wzj As String

Dim a As Single

Dim b As Single

Dim c As Single

Dim db As New adodb.Connection

Dim rs As New adodb.Recordset

db.Open "Provider=Microsoft.Jet.OLEDB.4.0;Data Source=D:\tyreparameter\luntai.mdb;Persist Security Info=False"

```
rs.Open Adodc1.RecordSource, db, 1, 1
```
sj\_dmkd = rs("新胎设计尺寸-断面宽度")

sj\_wzj = rs("新胎设计尺寸-外直径")

 $l$ wzj = rs("轮辋直径")

 $a = Val(sj_dmkd)$ 

```
b = Val(sj_wz)
```

```
c = Val(lwzi)
```
Text1.Text =  $a * 0.96$ 

Text2.Text =  $a * 1.04$ 

Text3.Text =  $2 * Int(Int(int + Int(c * 25.4 + 0.5001)) / 2 + 0.5001) * 0.97 + 0.5001) + Int(c * 25.4 + 0.5001)$ 

0.5001)

```
Text4.Text = 2 * Int(Int(intb - Int(c * 25.4 + 0.5001)) / 2 + 0.5001) * 1.03 + 0.5001) + Int(c * 25.4 + 0.5001)0.5001)
```
Text5.Text =  $1.01 * Text4$ .Text

rs.Close

db.Close

这里需要注意的是,用 Int 函数进行计算的时候,不能加 0.5,而要加 0.5001,不然会出现错误。

#### **2.3.3.** 其余试验参数查询界面

在测量轮辋以及轮胎外缘尺寸极限值查询界面中完成相关参数查询后, "试验参数"按钮变为可点 击状态,点击该按钮后进入其余试验参数查询界面,以 T 型临时使用的备用轮胎之外的轮胎为例, [如图](#page-6-0) [5](#page-6-0):

#### 李赛 等

<span id="page-6-0"></span>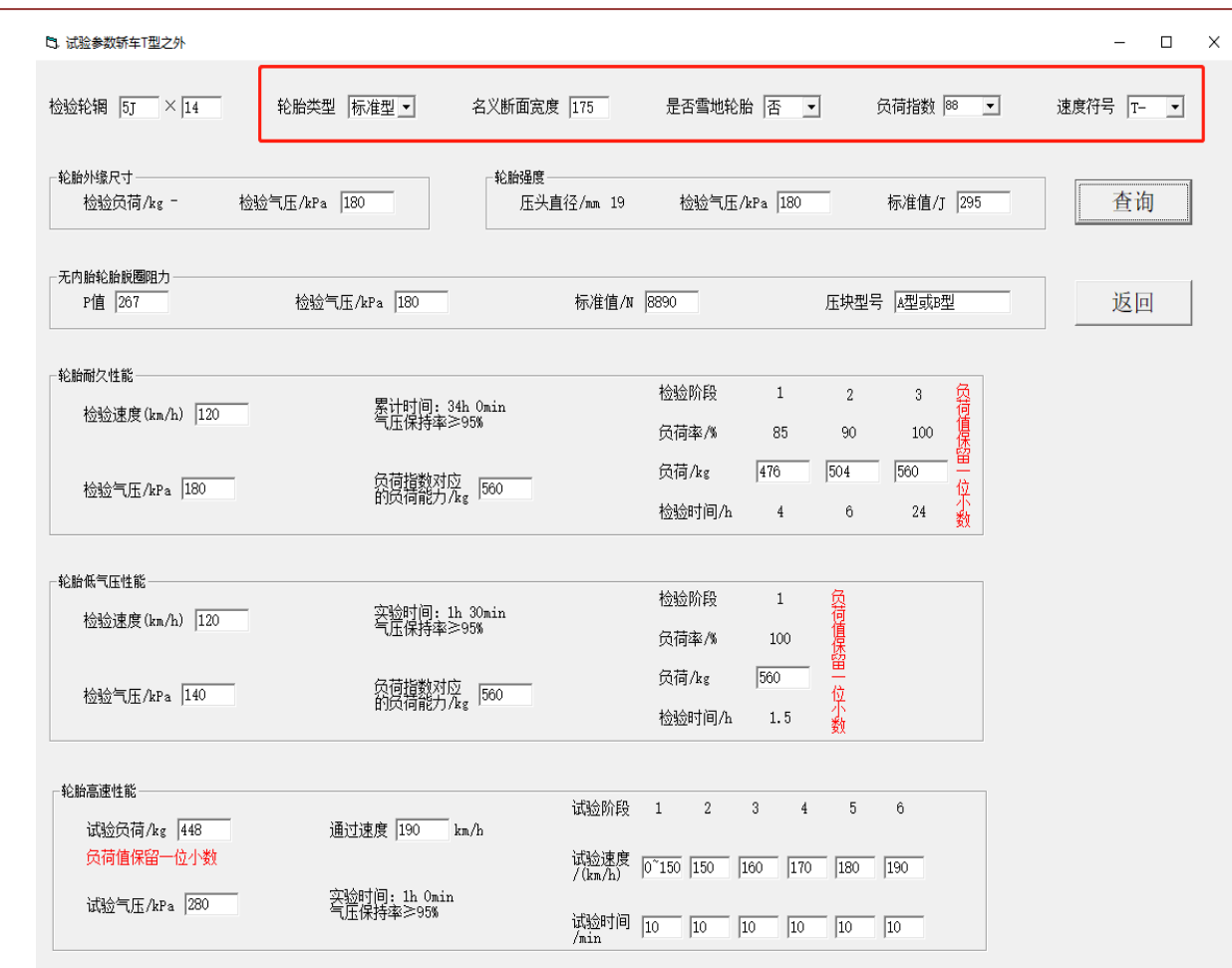

**Figure 5.** Query interface of other test parameters 图 **5.** 其余试验参数查询界面

其中红框内的轮胎类型(标准型或增强型)、是否雪地轮胎、负荷指数、速度符号等信息是需要输入的 信息,当然,对于不同轮胎小类所需输入的信息是不同的,输入完后点击查询按钮即可显示出强度、脱 圈、耐久、低气压、高速等项目试验参数。以 T 型临时使用的备用轮胎之外的轮胎为例,功能的实现举 例如下:

1) 确定无内胎轮胎脱圈阻力中的 P 值, 其关键代码如下:

If  $Val(Text7.Text) > Val(Form2.sjwzj) / 2$  Then

Text7.Text = Val(Form2.lwzj) \* 25.4 / 2 + ((Val(Form2.sjwzj) - Val(Form2.lwzj) \* 25.4 / 2) \* 3 / 4 End If

2) 确定无内胎轮胎脱圈阻力中压块型号,其关键代码如下:

 $b = Val(shurustr7)$ 

 $c = Val(shurustr1)$ 

If  $(c > 9$  And  $c < 20$ ) And  $(b > 35$  Or  $b = 35$ ) Then

Text10.Text = "A 型或 B 型"

ElseIf  $(c > 9$  And  $c < 20$ ) And  $(b < 30$  Or  $b = 30$ ) Then

Text10.Text = "A 型或 B 型或 C 型"

```
ElseIf c > 19 And c < 29 Then
           Text10.Text = \mathbb{C} \mathbb{Z} "
    Else
           MsgBox "请确定轮辋直径和名义高宽比是否正确!"
    End If
    3) 确定轮胎高速性能中的试验气压,其关键代码如下:
    If (shurustr6 = "L-" Or shurustr6 = "M-" Or shurustr6 = "N-") And shurustr2 = "标准型" Then
           Text22.Text = 240ElseIf (shurustr6 = "L-" Or shurustr6 = "M-" Or shurustr6 = "N-") And shurustr2 = "增强型" Then
           Text22.Text = 280ElseIf (shurustr6 = "P-" Or shurustr6 = "O-" Or shurustr6 = "R-" Or shurustr6 = "S-") And shurustr2 = "标
准型" Then
           Text22.Text = 260ElseIf (shurustr6 = "P-" Or shurustr6 = "Q-" Or shurustr6 = "R-" Or shurustr6 = "S-") And shurustr2 = "增
强型" Then
           Text22.Text = 300ElseIf (shurustr6 = "T-" Or shurustr6 = "U-" Or shurustr6 = "H-") And shurustr2 = "标准型" Then
           Text22.Text = 280ElseIf (shurustr6 = "T-" Or shurustr6 = "U-" Or shurustr6 = "H-") And shurustr2 = "增强型" Then
           Text22.Text = 320ElseIf shurustr6 = "V-" And shurustr2 = "标准型" Then
           Text22.Text = 300ElseIf shurustr6 = "V-" And shurustr2 = "增强型" Then
           Text22.Text = 340ElseIf (shurustr6 = "W-" Or shurustr6 = "Y-") And shurustr2 = "标准型" Then
           Text22.Text = 320ElseIf (shurustr6 = "W-" Or shurustr6 = "Y-") And shurustr2 = "增强型" Then
           Text22.Text = 360Else
    MsgBox "请确定速度符号和轮胎类型是否正确!"
    End If
3. 结论
```
本文使用 access 数据库,设计了基于 VB 的轮胎参数查询系统,该系统将查询轮胎国标中试验参数 的工作交由计算机来完成,从而提高了效率和准确性。以往由试验员通过查询年鉴及标准等方法来确定 出所有的试验参数大概需要 15 分钟甚至更多的时间,而使用该系统可以在 1 分钟之内完成。在《中国轮 胎轮辋气门嘴标准年鉴》中,可能涉及到的轮胎型号有 1700 余种,在查询轮胎参数过程中可能会因人为 因素导致查询的参数不准确;另外,还有一些试验参数需要经过较为复杂的计算才能得到,稍有疏忽就 会导致计算错误;而测试结果的准确性是测试要满足的基本条件,如果误将合格的产品判定为不合格则 会给企业带来经济损失,如果误将不合格的产品判定为合格,则会带来巨大的安全隐患;该系统的查询 结果准确可靠,可有效避免以上问题。

# 参考文献

- <span id="page-8-0"></span>[1] 卢湘鸿. 数据库 Access2003 应用教程[M]. 北京: 人民邮电出版社, 2007.
- <span id="page-8-1"></span>[2] 史健婷. Visual Basic 程序设计教程[M]. 北京: 清华大学出版社, 2017.
- <span id="page-8-2"></span>[3] 武怀生, 李秀明. 基于 VB + ACCESS 的学生学籍管理系统的设计与实现[J]. 软件工程, 2017, 20(4): 32-35.